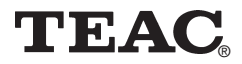

# **Lecteur MP3 MP-350**

## **Manuel**

Afin de nous permettre de régler sans problème les formalités de garantie, nous vous prions de noter ici le numéro de série de l'appareil. Dans un cas de garantie, nous vous prions d'envoyer la carte de garantie et une copie de la facture à la prochaine succursale de TEAC.

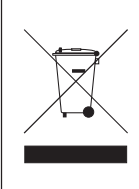

Mise à la décharge de l'appareil L'appareil ne doit jamais être mis à la décharge municipale. Veuillez consulter la réglementation locale concernant l'élimination des produits électroniques.

- •Toutes les informations données dans ce manuel peuvent être modifiées à tout moment sans avis spécial.
- Copyright © 2005-2006, TEAC Europe GmbH. Tous droits réservés. Edition: Janvier 2006.
- •Toute raison sociale et désignation de produit constitue une marque de fabrique du propriétaire respectif.

### Table des matières

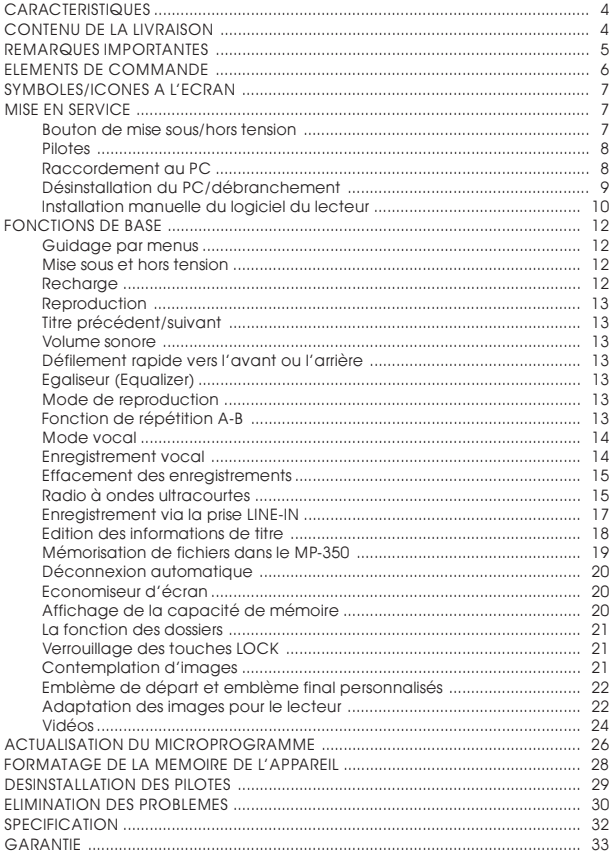

<span id="page-3-0"></span>Le lecteur TEAC MP-350 est un des lecteurs MP3 les plus puissants sur le marché.

### **CARACTERISTIQUES**

- Reproduction MP3-/WMA
- Ecran couleurs OLED avec couleurs de 65K
- Economiseur d'écran
- Tableau de commande à écran tactile
- $\bullet$  USB2.0
- Radio à ondes ultracourtes
- Enregistrement depuis la radio à ondes ultracourtes interne
- **•** Prise LINE-IN
- Enregistrement vocal de haute qualité
- Aucun pilote n'est nécessaire pour Windows2000/XP/ME
- Capacité de mémoire USB 512 Mo/1 Go en portable
- Répétition de zones sélectionnées (A-B)
- Egaliseur : 5 réglages possibles : normal, rock, jazz, classique, pop
- Affichage des titres et de l'album (caractère de contrôle ID3, une retouche est nécessaire le cas échéant)
- Pile aux ions de lithium intégrée rechargeable
- Possibilité d'actualiser le microprogramme
- Maniement guidé par menus

### **CONTENU DE LA LIVRAISON**

- $\bullet$  Lecteur MP3 MP-350
- Vue d'ensemble des commandes
- Manuel (CD)
- Câble USB
- **•** Ecouteurs
- Courroies de transport
- Sacoche de transport
- CD d'installations + Logiciel de conversion pour vidéos (MTV)
- Câble LINE-IN
- Chargeur USB

### <span id="page-4-0"></span>**REMARQUES IMPORTANTES**

- Mettez l'appareil hors tension avec le bouton de mise sous/ hors tension s'il reste inutilisé pendant une période prolongée. Chargez l'appareil au moins une fois par mois pour que la pile ne se décharge pas totalement.
- Eviter de le mettre en service dans des milieux où il règne une température plus élevée, qui sont exposés à la lumière solaire directe ou qui sont humides et poussiéreux.
- Evitez les chocs violents.
- Rechargez la pile dans les cas suivants :
	- l'écran indique une pile déchargée  $\square$
	- les touches ne réagissent plus
	- l'appareil ne fonctionne plus parfaitement dans des conditions normales.
- L'affichage de l'état de la pile peut se modifier temporairement selon l'état de service.

#### Important :

Indépendamment si l'appareil est enclenché ou non, il peut être connecté à tout moment à la prise USB du PC pour la recharge.

#### Important :

Si des états de service irréguliers surgissent, éteignez l'appareil avec le bouton de mise sous/hors tension et enclenchez-le à nouveau. Redémarrez l'appareil pour qu'il fonctionne à nouveau dans le mode de service normal.

#### Important :

Veuillez lire ce manuel au complet avant la mise en service. Aucune responsabilité ne sera assumée pour les dommages qui trouvent leur origine dans un maniement erroné.

### <span id="page-5-0"></span>**ELEMENTS DE COMMANDE**

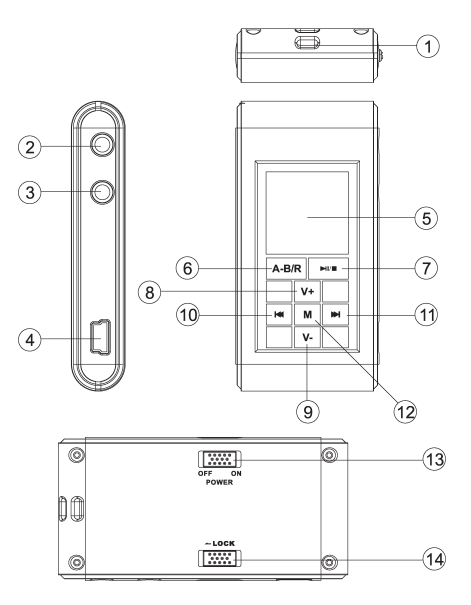

- 1. Fixation des courroies de transport
- 2. Prise d'écouteurs
- 3. Prise LINE-IN
- 4. Prise USB
- 5. Ecran OLED
- 6. Fonction de répétition A-B/ R Enregistrement
- 7. ► Mise sous/hors tension/ reproduction/pause/stop
- 8. Volume sonore + (V+)
- 9. Volume sonore  $(V-)$
- 10. **KI:** précédent, défilement rapide vers l'arrière RW
- 11. M : suivant, défilement rapide vers l'avant FF
- 12. M (touche de menu)
- 13. Bouton de mise sous/ hors tension
- 14. Verrouillage des touches LOCK

### <span id="page-6-0"></span>**SYMBOLES/ICONES A L'ECRAN**

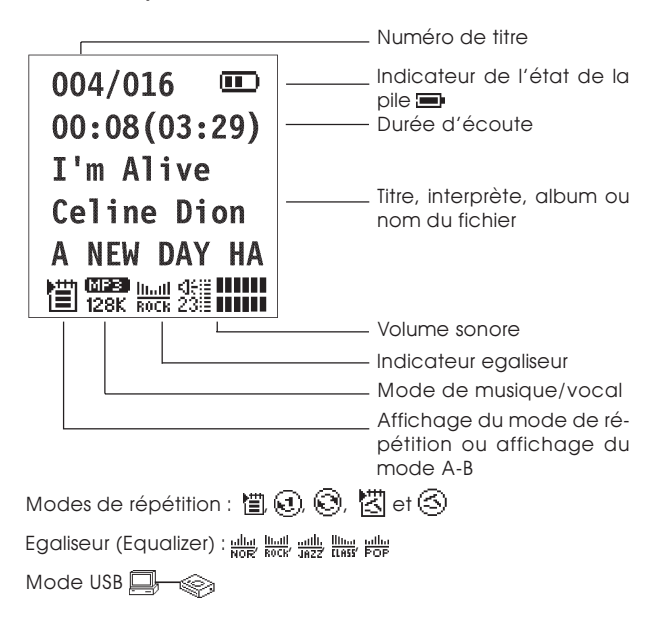

### **MISE EN SERVICE**

#### **Bouton de mise sous/hors tension**

Commutez le bouton de mise sous/hors tension sur la position ON pour enclencher l'appareil. L'appareil est déconnecté si le bouton est sur la position OFF.

**Remarque :** Le bouton de mise sous/hors tension est utilisé uniquement si l'appareil n'est pas mis en service pendant une période prolongée. Il devrait se trouver sur la position ON pendant le fonctionnement normal.

#### <span id="page-7-0"></span>**Pilotes Windows 98**

Des pilotes doivent être installés pour Windows 98. Ne raccordez en **AUCUN** cas le MP-350 au PC avant d'avoir terminé l'installation. Insérez le CD contenu dans la livraison dans votre lecteur de CD-ROM ou téléchargez les gestionnaires depuis notre site Web. Double-cliquez sur SETUP.EXE et suivez les instructions visualisées à l'écran. Reliez le MP-350 au PC au moyen du câble USB seulement après que l'installation soit terminée.

#### **Windows 2000/XP/ME**

Aucune installation de gestionnaires n'est nécessaire avec Windows 2000/XP/ME. Le Servicepack 3 doit être installé pour le fonctionnement sous Windows 2000. Lors du premier branchement, la fenêtre «Nouveau matériel détecté» s'affiche. Le MP-350 est reconnu automatiquement et les pilotes nécessaires sont activés.

### **Raccordement au PC**

Le lecteur MP3 est raccordé au PC avec un câble USB. Après la déclaration au système d'exploitation, une icône indiquant un support de données interchangeable est visualisée dans le Poste

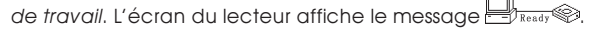

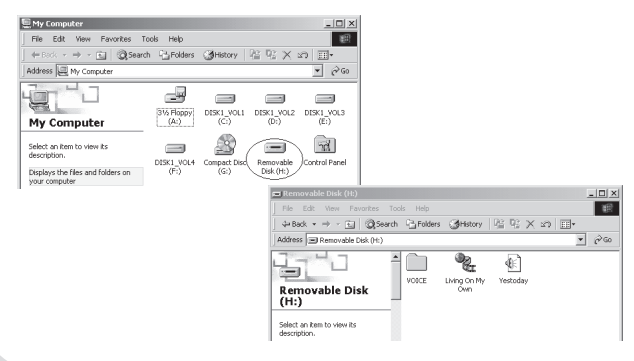

 $F - 8$  | MP-350

### <span id="page-8-0"></span>**Désinstallation du PC/débranchement**

L'appareil doit être désinstallé du système d'exploitation avant d'être débranché. Dans le cas contraire, il peut se produire des pertes de données. Pour ce faire, procédez comme suit :

1. Double-cliquez sur l'icône «Supprimer ou éjecter du matériel» se trouvant dans le coin inférieur droit de la barre des tâches (remarque : avec XP, le message suivant s'affiche : «Supprimer définitivement le matériel»). Procédez conformément aux illustrations montrées.

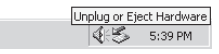

2. Cliquez sur le bouton Stop ou sur le bouton OK dans la fenêtre déroulante.

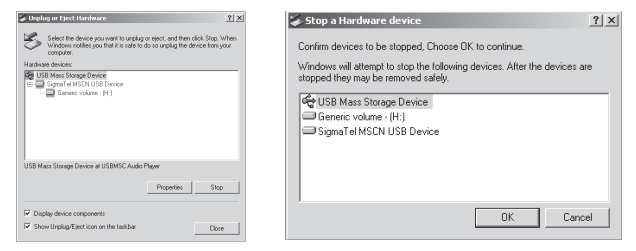

3. Cliquez sur le bouton OK dans la fenêtre déroulante.

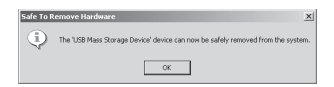

Vous pouvez débrancher l'appareil dès que vous avez exécuté les étapes listées ci-dessus.

Remarque : Le pilote n'est éventuellement pas compatible avec d'autres produits MP3. Lors de problèmes, essayez d'installer manuellement le logiciel ou contactez notre Hotline.

#### <span id="page-9-0"></span>**Installation manuelle du logiciel du lecteur**

1. Dans Windows 2000/XP : cliquez sur le Poste de travail avec le bouton droit de la souris et sélectionnez ensuite Propriétés> Matériel >Gestionnaires de périphériques. Double-cliquez sur Player Recovery Device Class.

**Player Recovery De** 

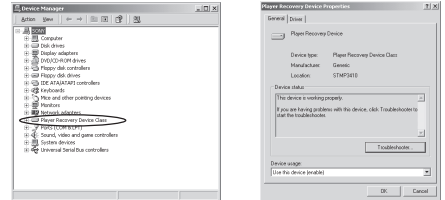

Cliquez sur l'option Pilote>Mettre à jour le pilote...

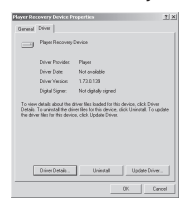

Cliquez sur le bouton Suivant dans chacune des fenêtres qui s'affiche dès lors.

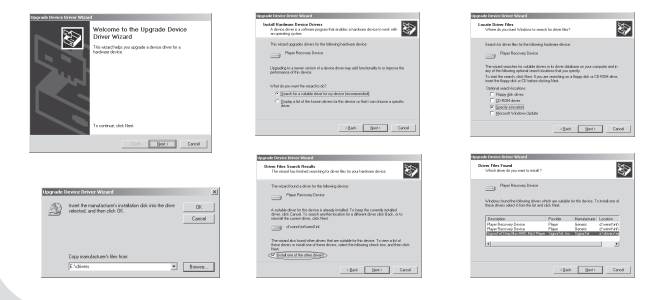

 $F - 10$  | MP-350

2. Windows 98 : après avoir raccordé le lecteur au PC, cliquez sur le Poste de travail avec le bouton droit de la souris et sélectionnez ensuite Propriétés>Gestionnaires de périphériques. Vérifiez si l'enregistrement du TEAC MP-350 (Player Recovery Device Class) est accompagné d'un point d'exclamation ou d'un point d'interrogation.

Cliquez sur l'icône du TEAC MP-350.

Cliquez sur l'option Pilote>Mettre à jour le pilote... . Cliquez sur le bouton Suivant dans chacune des fenêtres qui s'affiche dès lors puis sur le bouton Terminer pour clôturer.

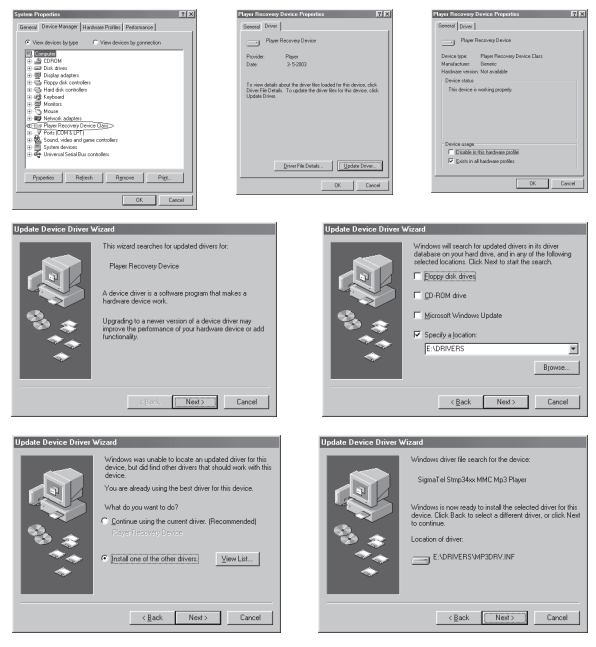

Maintenant, l'installation des gestionnaires est terminée.

### <span id="page-11-0"></span>**FONCTIONS DE BASE**

#### **Guidage par menus**

L'appareil peut être manipulé entièrement par des menus. Le menu et les sous-menus sont activés avec la touche M. Le menu de base (Main Menu) et les sous-menus sont quittés à nouveau via la fonction Exit. Les touches DI et K4 permettent de naviguer parmi les différentes options de menu. Une option de menu est sélectionnée avec la touche M.

#### **Mise sous et hors tension**

La mise sous tension a lieu avec la touche  $M/\blacksquare$ . Après l'enclenchement, l'appareil se trouve dans le mode de musique. Pour le mettre hors service, vous devez appuyer sur la touche  $M/T$ pendant plus de 5 secondes jusqu'à ce que le message «Continue Holding To Power Off» s'affiche conjointement avec une indication d'activité **ELLEL** et que l'appareil s'éteigne.

### **Recharge**

Rechargez le lecteur si l'écran indique  $\square$ . Deux modes de recharge sont disponibles :

- 1. Indépendamment si lappareil est enclenché ou non, il peut être connecté à tout moment à la prise USB du PC pour la recharge.
- 2. En outre, il peut aussi être rechargé avec le chargeur.

#### Remarque :

Le lecteur doit absolument être rechargé immédiatement si la pile est déjà si déchargée que le lecteur ne peut plus être enclenché.

Si la pile ne dispose plus que d'une énergie résiduelle minime, l'expression «Low Battery, it will off» est affichée à l'écran et l'appareil se déconnecte.

La recharge est terminée après 8 heures au maximum.

Remarque : Si la recharge est exécutée à l'état déconnecté (recommandé), l'opération est terminée après 3 heures au maximum.

### <span id="page-12-0"></span>**Reproduction**

Une brève pression sur la touche  $M/\blacksquare$  démarre et interrompt (pause) la reproduction. Une pression un peu plus longue termine la reproduction.

### **Titre précédent/suivant**

Une brève pression sur la touche  $\mathsf{Id}$  vous permet de sauter au titre précédent, tandis que vous sautez au prochain titre avec la touche DI.

### **Volume sonore**

Le volume sonore est augmenté par une pression prolongée sur la touche V+ ou diminué par une pression sur la touche V–.

### **Défilement rapide vers l'avant ou l'arrière**

Une pression prolongée sur la touche >> démarre le défilement rapide vers l'avant; une pression prolongée sur la touche K démarre le défilement rapide vers l'arrière. Le temps de reproduction de l'air de musique actuel vers l'avant/l'arrière s'écoule rapidement.

### **Egaliseur (Equalizer)**

Sélectionnez Settings dans le menu de base (Main Menu), puis la fonction **EQ.** Les touches **DD** et **K4** vous permettent de choisir entre Normal  $\frac{1}{2}$ , Rock  $\frac{1}{2}$ , Jazz  $\frac{1}{2}$ , Classic  $\frac{1}{2}$ , et Pop  $\frac{1}{2}$ .

### **Mode de reproduction**

Sélectionnez Settings dans le menu de base, puis la fonction PlaySequence. Avec les touches DI et 144, vous pouvez choisir entre @憎Normal, @@Repeat One (une seule répétition), @@Repeat All (la répétition totale), <sup>@</sup>图shuffle (la reproduction aléatoire) et @@Shuffle All (la répétition aléatoire).

### **Fonction de répétition A-B**

Appuyez sur la touche A-B/R pendant la reproduction au début de la partie à répéter.  $\overline{P}$  est affiché. Vous indiquez la fin de <span id="page-13-0"></span>la partie à répéter en appuyant à nouveau sur la touche A-B/R. Maintenant, le symbole  $\mathbb{H}$  est affichée et la partie sélectionnée est répétée en permanence. Si vous appuyez à nouveau sur la touche A-B/R, vous terminez la répétition et l'écoute normale est poursuivie. Une pressionprolongée sur la touche  $M/\blacksquare$  termine la reproduction.

### **Mode vocal**

Sélectionnez **Voice** dans le menu de base pour le mode vocal. Le mode vocal est indiqué par WAV. Il travaille avec des fichiers WAV. Lors de fichiers WAV, le mode ID3 (affichage d'informations de titre) n'est pas soutenu. Les fonctions suivantes sont disponibles :

- reproduction
- pause/stop/mise hors tension
- fichier précédent/suivant, défilement rapide vers l'avant et l'arrière
- réglage du volume sonore
- réglage de l'égaliseur
- réglage des modes de reproduction
- répétition A-B

### **Enregistrement vocal**

#### **Démarrage rapide**

Appuyez sur la touche A-B/R (environ 2 secondes) dans les modes Music et Voice. Le symbole sans'affiche à l'écran. L'enregistrement vocal commence directement après que vous ayez relâché la touche. L'enregistrement est réalisé dans le format Mono ADPCM 8 kHz. L'enregistrement est terminé au moyen de la touche A-B/R.

#### **Par menu**

Sélectionnez l'option Record dans le menu de base dans les modes Music et Voice. Le sous-menu contient les options Source, MO/ST (Mono/Stereo), Encode, sRate, Record et Cancel. Les touches M et KI vous permettent de sélectionner le sousmenu correspondant et avec la touche M, vous sélectionnez l'option respective souhaitée.

<span id="page-14-0"></span>La source de son (MIC pour le microphone et Lineln pour d'autres appareils audio) est ajustée avec Source. L'option MO/ ST permet de sélectionner Mono ou Stereo. Avec Encode, vous choisissez entre les formats IM ADPCM (4 bits), MS ADPCM (4 bits) et PCM (16 bits). Avec sRate, vous ajustez la vitesse de balayage entre 8KHz/11KHz/16KHz/22KHz/32KHz. L'enregistrement proprement dit démarre si vous appuyez sur la touche M pendant la fonction Record, tandis que la fonction Cancel permet de l'abandonner.

Choisissez MIC comme source et appuyez la touche M dans Record. L'enregistrement commence. L'enregistrement est terminé au moyen de la touche A-B/R.

Il est possible à tout moment d'interrompre l'enregistrement avec la touche  $M/\blacksquare$  (symbole  $\blacksquare$ ) et de le continuer à nouveau avec la touche  $M/L$ .

Lors de l'enregistrement via le microphone intégré, des fichiers dénommés «Vxxx.WAV» sont enregistrés dans le répertoire VOICE.

#### **Effacement des enregistrements**

Sélectionnez l'option **Erase Files** dans le menu de base. Choisissez le symbole correspondant pour les airs de musique (Music) ou les enregistrements vocaux (Voice) avec les touches M ou . Confirmez avec la touche M. L'expression «Delete File?» ainsi que le premier nom et les options YES et NO s'affichent à l'écran. Les touches DI et IKI vous permettent de commuter entre YES et NO. Avec YES et en appuyant sur M, vous effacez l'enregistrement actuel et vous sautez au prochain enregistrement. Avec l'option NO, vous sautez immédiatement au prochain enregistrement. Cette procédure se déroule jusqu'à ce que le dernier enregistrement soit atteint. Quittez le menu d'effacement avec Exit.

#### **Radio à ondes ultracourtes Réception radio**

Sélectionnez l'option FM Tuner dans le menu de base avec les touches II ou et confirmez avec la touche M.

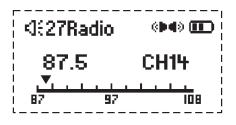

#### **Recherche automatique de l'émetteur**

Rechercher le prochain émetteur : Vous accédez avec la touche M au mode de recherche de l'émetteur (Search). Si vous appuyez sur la touche  $M$  et si vous la maintenez enfoncée, la recherche de l'émetteur commence depuis les fréquences plus basses vers les fréquences plus hautes.

Recherche automatique : La recherche automatique de l'émetteur commence si vous appuyez simultanément sur les touches  $M/\blacksquare$  et V+. Les émetteurs trouvés sont mémorisés automatiquement. Au total, la place

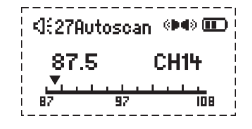

de mémoire disponible suffit pour 20 émetteurs.

Terminer la recherche : La recherche automatique est abandonnée sur une brève pression de la touche A-B/R.

Remarque : Avant la recherche, ou si aucun émetteur n'est encore mémorisé, l'appareil s'ajuste sur la fréquence de réception de 87,5 MHz.

#### **Recherche manuelle de l'émetteur**

Sélectionnez le mode de recherche (Search) avec la touche M. Chaque actionnement des touches KI ou DI réduit ou augmente la fréquence de réception de 0,1 MHz.

#### **Mémoriser les émetteurs**

Le mode de mémorisation (Save) est sélectionné dans le mode de recherche avec la touche  $M$ . Les touches  $M$ et **K4** permettent de sélectionner le numéro de canal sous lequel l'émetteur doit être mémorisé. Avec la tou-

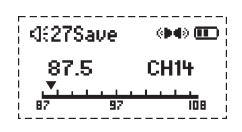

che  $M/\blacksquare$ , il est mémorisé et un retour vers la réception radio est exécuté. Si la touche M est actionnée à la place de la touche , le retour vers la réception radio est exécuté avec l'émetteur actuel sans rien mémoriser du tout.

Remarque : Avec les procédures décrites ci-dessus, les informations sur les émetteurs ne sont mémorisées que temporairement. Les informations sont perdues Si la tension d'ali<span id="page-16-0"></span>mentation est coupée directement. Si les réglages doivent être à nouveau disponibles après la mise hors/sous tension, il faut appuyer sur la touche IVI jusqu'à ce que le lecteur soit déconnecté normal.

#### **Emetteur précédent / prochain émetteur**

metten precedent / prochain emetten.<br>Dans le mode de radio, les touches KC et DDI permettent d'ajuster l'émetteur précédent ou le prochain émetteur.

#### **Réception mono forcée**

Si la qualité de réception ne suffit pas pour la reproduction stéréo, il est possible de commuter sur le mode mono avec la touche MVI. Une nouvelle pression de la touche MVI permet de retourner au mode stéréo.

#### **Réglage du volume sonore**

Pendant la réception radio, le volume sonore est ajusté en maintenant les touches V+ et V– enfoncées. Cela est affiché graphiquement sur l'écran.

#### **Quitter le mode de réception**

Le mode de réception est terminé si vous appuyez plus longtemps sur la touche M.

#### **Enregistrer des émissions depuis la radio à ondes ultracourtes interne**

Si vous souhaitez enregistrer depuis le module radio, vous devez appuyer sur la touche A-B/R dans le mode de radio. FM est ajusté comme Source. Positionnez les valeurs correspondantes (voir au prochain paragraphe). L'émission actuelle est enregistrée si vous appuyez sur la touche M après avoir sélectionné l'option Record. L'enregistrement est terminé au moyen de la touche A-B/R.

Il est possible à tout moment d'interrompre l'enregistrement avec la touche  $M/\blacksquare$  (symbole  $\blacksquare$ ) et de le continuer à nouveau avec la touche  $M/L$ .

Lors de l'enregistrement avec FM, des fichiers portant la dénomination Fxxx.WAV sont enregistrés dans le répertoire FM.

#### **Enregistrement via la prise LINE-IN**

Reliez la prise LINE-IN à un autre appareil audio (magnétophone, lecteur de CD, etc.). Sélectionnez la fonction Record dans le <span id="page-17-0"></span>menu de base. Le sous-menu contient les options Source, MO/ ST (Mono/Stereo), Encode, sRate, Record et Cancel. Les touet (mene) et les mesus, mare, mesure et cancer correcteur de sous-menu correspondant et avec la touche M, vous sélectionnez l'option respective souhaitée. La source de son (MIC pour le microphone et LineIn pour d'autres appareils audio) est ajustée avec Source. L'option MO/ST permet de sélectionner Mono ou Stereo. Avec Encode, vous choisissez entre les formats IM ADPCM (4 bits), MS ADPCM (4 bits) et PCM (16 bits). Avec sRate, vous ajustez la vitesse de balayage entre 8KHz/11KHz/16KHz/ 22KHz/32KHz. L'enregistrement proprement dit démarre si vous appuyez sur la touche M pendant la fonction Record, tandis que la fonction **Cancel** permet de l'abandonner.

Sélectionnez l'option Lineln, démarrez l'appareil audio, sélectionnez la fonction **Record** sur le MP-350 et confirmez avec la touche M. L'appareil commence à enregistrer. L'enregistrement est terminé au moyen de la touche A-B/R.

Il est possible à tout moment d'interrompre l'enregistrement avec la touche  $M / N$  (symbole  $\overline{0}$ ) et de le continuer à nouveau avec la touche  $M/L$ .

Lors de l'enregistrement avec la prise LINE-IN, des fichiers portant la dénomination Lxxx.WAV sont enregistrés.

Remarque : Contrôlez le volume sonore d'enregistrement, par exemple avec l'écouteur.

#### **Edition des informations de titre**

1. Démarrez «Winamp» et chargez le fichier MP3 que vous souhaitez éditer avec l'éditeur «Winamp LRC». Vous pouvez entrer les informations sur le titre dans l'éditeur «Winamp LRC» ou charger le texte modifié dans l'éditeur.

Procédez comme suit :

- Cliquez sur la fonction «Ajouter un enregistrement» pendant que le titre correspondant est sélectionné. Les indications de temps apparaissent devant les autres informations de titre.
- Entrez les noms de fichier, les interprètes et le nom de l'album en conséquence.

<span id="page-18-0"></span>– Dés que la saisie est terminée, cliquez sur l'option Enregistrer sous … pour mémoriser les entrées.

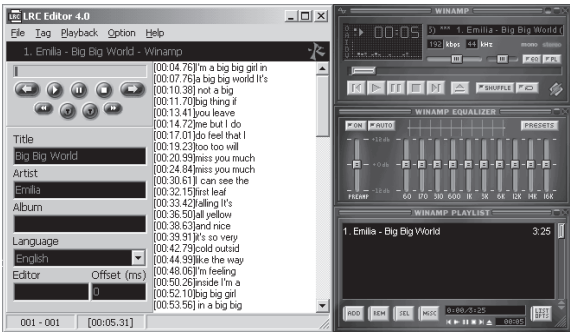

Remarque : Donnez aux informations de titre un nom identique à celui du fichier MP3 original et copiez les deux dans l'appareil. De cette manière, les informations de titre sont affichées à l'écran pendant la reproduction.

#### Important :

- 1. Les enregistrements (groupes de données) ne doivent pas comporter plus de 16 caractères ou 8 caractères doubles (par exemple, les caractères chinois).
- 2. Les signes suivants ne doivent pas figurer dans le nom de l'interprète, ni dans le titre :  $\left\langle \frac{1}{2}, \frac{1}{2}, \$
- 3. Chaque enregistrement de titre en doit pas dépasser la taille totale maximale de 1,4 kilooctets. Les caractères allant au-delà ne sont pas affichés.

### **Mémorisation de fichiers dans le MP-350**

Le PC considère le MP-350 comme une mémoire de masse. C'est pourquoi il est possible de transférer les fichiers de la manière connue dans l'Explorateur Windows.

#### Important :

Ne débranchez ne aucun cas l'appareil pendant que des fichiers sont copiés. Sinon, cela peut mener à des pertes <span id="page-19-0"></span>de données. Voir aussi à ce sujet le paragraphe «Elimination des problèmes».

L'appareil ne doit être débranché que si l'écran indique  $\Box$ <sub>Ready</sub> Si vous apercevez des signalisations clignotantes comme  $\Box_{\text{head}}$  ou  $\Box_{\text{train}}$  cela signifie que des fichiers sont en train d'être copiés.

### **Déconnexion automatique**

Sélectionnez **Settings** dans le menu de base, puis la fonction AutoPowerOff. Choisissez maintenant le réglage souhaité pour la déconnexion automatique avec la touche M ou KI. Vous pouvez ajuster les options suivantes : ∞ (aucune déconnexion), 1 Min (1 minute), 2 Min, 5 Min et 10 Min. Faites votre sélection avec la touche M ou K4 et confirmez avec la touche M.

### **Economiseur d'écran**

Sélectionnez **Settinas** dans le menu de base, puis la fonction Screen Save. Choisissez maintenant le réglage souhaité pour l'économiseur d'écran avec la touche II ou K. 1. Smiley (Cartoon Show)

Vous pouvez ajuster les options suivantes : ∞ (désactiver), 5 Sec (5 secondes), 10 Sec , 30 Sec et 60 Sec. Faites votre sélection avec la touche M ou K4 et confirmez avec la touche M.

2. L'écran s'assombrit (Display Off)

Vous pouvez ajuster les options suivantes : ∞ (désactiver) et 30 Sec. Faites votre sélection avec la touche M ou KI et confirmez avec la touche M.

Remarque : Si l'économiseur d'écran est activé, vous pouvez économiser de l'énergie et viser ainsi à une plus longue durée de reproduction. L'utilisation est recommandée car, en outre, l'écran est ménagé.

### **Affichage de la capacité de mémoire**

Sélectionnez **About** dans le menu de base. Vous apercevez à l'écran la capacité de mémoire totale (**IntTotal**) et la capacité

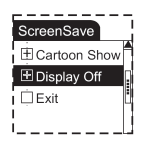

<span id="page-20-0"></span>de mémoire encore disponible (IntRemain). Vous retournez au menu de base en appuyant sur une touche quelconque.

#### **La fonction des dossiers**

Sélectionnez l'option Folder dans le menu principal. Les touches De la K4 vous permettent de naviguer dans le répertoire. Vous ouvrez un dossier en appuyant brièvement sur la touche  $M\blacksquare$ . Si vous appuyez brièvement sur la touche M, vous accédez à nouveau tout en haut dans la structure des répertoires. vous sélectionnez le fichier souhaité avec la touche  $M/L$ . Vous devez maintenir la touche M enfoncée pendant plus longtemps pour retourner à nouveau au mode de reproduction de musique.

#### **Verrouillage des touches LOCK**

Si la touche LOCK est poussée dans le sens de la flèche dans le mode de reproduction, tous les élément de commande du lecteur sont verrouillés. Plus aucune des autres fonctions ne peut être utilisée.

Remarque : si vous souhaitez enclencher le lecteur alors que LOCK est positionné, l'afficheur ne montre que brièvement le menu d'entrée après que la touche  $M$ , ait été enfoncée, puis affiche le message « LOCKED » et se déconnecte ensuite immédiatement à nouveau.

#### **Contemplation d'images**

#### **Fonction de contemplation d'images**

Sélectionnez Picture dans le menu de base. Sélectionnez avec De le limage à observer. Vous retournez au menu de base avec M.

#### **Fonction d'effacement d'images**

Sélectionnez Picture dans le menu de base. Sélectionnez avec Delectionnez richard dans le mond de Base, celectionnez dveel<br>Die ou K4 l'image à effacer. Après une brève pression su A-B/R, l'expression «Delete File?» apparaît à l'écran. L'image est effacée sur pression de ▶I/■.

#### <span id="page-21-0"></span>**Réglage de l'affichage automatique des images**

Sélectionnez Settings dans le menu de base, puis la fonction Pic Browser. Vous pouvez ajuster les options suivantes : ∞ (aucun affichage automatique des images), 5 Sec et 10 Sec. Faites votre sélection avec la touche  $M$  ou  $M$  et confirmez avec la touche M.

#### Remarque :

Pour afficher des images, vous devez mémoriser des images dans le répertoire IMAGES.

#### **Emblème de départ et emblème final personnalisés**

Les emblèmes qui apparaissent lors de la mise en service et de la mise hors service peuvent être remplacés par de propres images de l'utilisateur. Pour cela, les images concernées doivent être documentées dans le répertoire USERLOGO, accompagnées des noms de fichiers STARTLOGO.BMP et ENDLOGO.BMP.

#### Remarque :

L'emblème standard est affiché si aucune image ne se trouve dans le répertoire USERLOGO ou si les noms ne sont pas STARTLOGO, ni ENDLOGO.

#### **Adaptation des images pour le lecteur**

L'appareil soutient uniquement des images d'une largeur de 96 pixels et d'une hauteur de 96 pixels dans le format BMP (24 bits RGB). Des images dont les dimensions diffèrent ne sont affichées que partiellement ou ne sont pas affichées du tout (l'écran reste sombre). Il est nécessaire d'adapter la dimension des images avec un logiciel de traitement d'images approprié.

Démarrez un logiciel de traitement d'images, comme Corel Photo-Paint, Adobe Photoshop, ACDSee ou analogue et ouvrez l'image à retoucher.

#### **Marche à suivre dans Corel Photo-Paint**

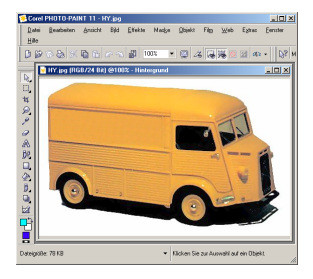

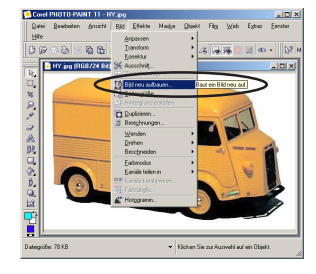

Ajustez la nouvelle dimension pour la largeur de l'image sur 96 pixels. La hauteur ne doit pas dépasser 96 pixels.

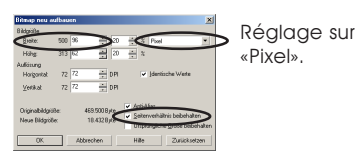

Le rapport des côtés doit être conservé.

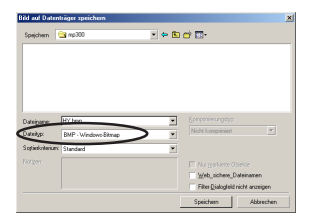

Enregistrez l'image absolument dans le format BMP.

Copiez le fichier-image dans le dossier IMAGES du lecteur. Maintenant, il est possible de contempler l'image sur le lecteur.

Chargez l'image. Reconstruire à nouveau l'image.

### <span id="page-23-0"></span>**Vidéos**

#### **Contempler des vidéos**

Sélectionnez l'option Motion vidéo dans le menu principal. Vous sélectionnez la vidéo souhaitée avec les touches  $M$  ou  $M$ . La touche M vous permet de retourner au menu principal. Avec la touche  $M/\blacksquare$ , vous démarrez, interrompez et stoppez la vidéo. Pendant la reproduction, vous pouvez sauter vers la vidéo précédente ou vers la prochaine vidéo avec les touches DI ou KI.

#### **Effacer des vidéos**

Sélectionnez l'option Erase Files dans le menu principal. Sélectionnez l'option **Motion Video** avec les touches M ou KI. Appuyez sur la touche M. Le message « Delete File? » ainsi que le premier nom et les options YES et NO s'affichent à l'écran. Avec les touches DI ou KI, vous commutez entre YES et NO en va-etvient. Si vous choisissez YES et si vous appuyez sur la touche M, l'élément actuel est effacé et vous sautez au prochain élément. Avec NO, vous sautez immédiatement au prochain élément. L'opération est exécutée jusqu'au dernier élément. Vous quittez le menu de l'effacement avec Exit.

#### **Adapter des vidéos pour le lecteur**

Afin que vous puissiez écouter vos vidéos (fichiers .avi, .mpg et .wmv) sur le lecteur, vous devez tout d'abord les convertir en fichiers .smv. Utilisez pour cela le programme video2smv.exe se trouvant sur le CD.

Ensuite, copiez les fichiers .smv convertis dans le répertoire de lecteur MVIDEO.

Procédez comme suit :

1. Démarrez le programme video2smv.exe.

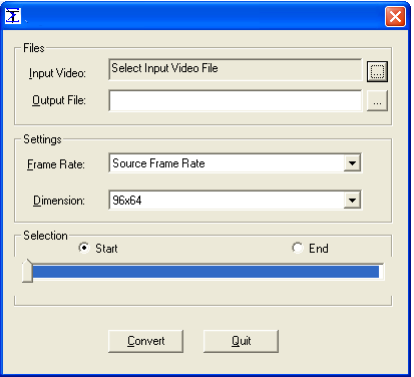

- 2. Cliquez sur le bouton à droite de l'option Input Video et sélectionnez la vidéo souhaitée. Entrez le type correspondant pour le Type de fichier : dans la fenêtre Ouvrir. Les formats AVI, MPG et WMV sont soutenus.
- 3. Cliquez sur le bouton à droite de l'option **Output File** et entrez le chemin souhaité ainsi que le nom du fichier.
- 4. Sélectionnez l'élément standard Source Frame Rate comme Frame Rate: et l'élément standard 96x64 comme Dimension:.
- 5. Lancez la conversion en cliquant sur le bouton Convert.

#### Remarque :

Il est absolument nécessaire d'ajuster comme valeurs standards Source Frame Rate pour Frame Rate: et 96x64pour la Dimension.

Vous devriez avoir installé au moins le Media Player 9 sur votre ordinateur.

### <span id="page-25-0"></span>**ACTUALISATION DU MICROPROGRAMME**

Normalement, l'actualisation du microprogramme n'est pas nécessaire. Il convient d'actualiser lorsque l'appareil ne fonctionne plus parfaitement.

- 1. Reliez l'appareil et le PC.
- 2. Appuyez sur la touche  $\blacksquare$  si l'appareil n'est pas encore enclenché. Une icône indiquant un support de données interchangeable apparaît dans le Poste de travail.

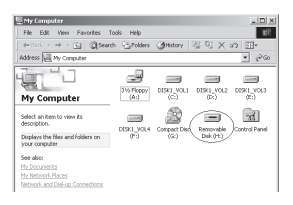

3. Autre marche à suivre : Démarrer>Programmes>SigmaTel MSCN Audio Player>SigmaTel MSCN Firmware Download. La fenêtre d'actualisation s'affiche après que les fenêtres aient été fermées.

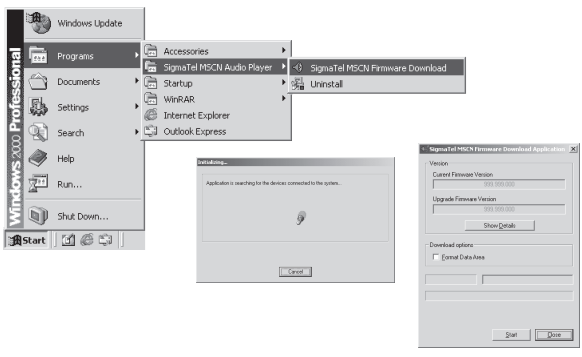

#### $F - 26$  | MP-350

Remarque : si vous voulez à nouveau formater la zone de données de la mémoire flash dans le cadre d'une actualisation, vous devez sélection la fonction «Format Data Area». Cliquez sur «Yes» dans la fenêtre qui apparaît.

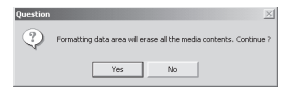

4. Cliquez sur «Start» (Démarrer) et lancez le logiciel d'actualisation comme montré ci-après.

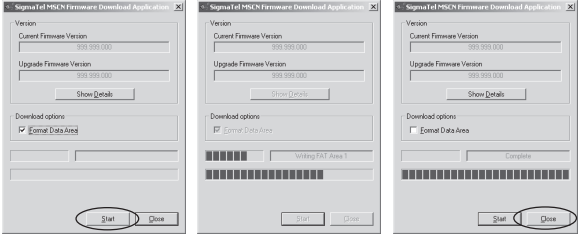

5. Après l'actualisation, cliquez sur le bouton «Close».

### <span id="page-27-0"></span>**FORMATAGE DE LA MEMOIRE DE L'APPAREIL**

- 1. Appuyez sur la touche  $M/\blacksquare$  après avoir raccordé l'appareil au PC.
- 2. Dans le Poste de travail, cliquez avec le bouton droit de la souris sur l'icône du lecteur et sélectionnez l'option Formater.

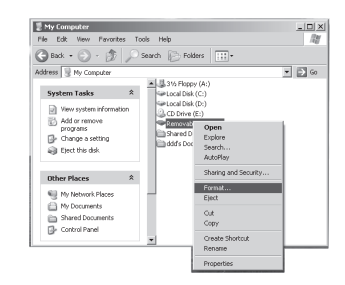

3. La fenêtre de formatage s'affiche.

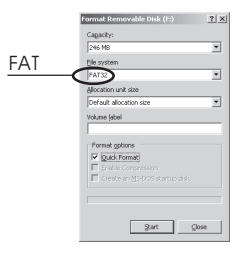

- 4. Cliquez sur Démarrer dans la fenêtre de formatage, puis sur le bouton OK. Le formatage de la mémoire flash du MP3 commence.
- 5. Une fois que le formatage est terminé, cliquez sur le bouton  $OK.$

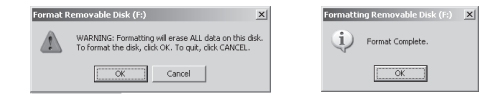

#### $F - 28$  | MP-350

### <span id="page-28-0"></span>**DESINSTALLATION DES PILOTES**

- 1. Débranchez l'appareil du PC.
- 2. Cliquez sur Démarrer>Programmes>SigmaTel MSCN Audio Player>Uninstall ou sur Paramètres>Panneau de configuration> Ajout/suppression de programmes.

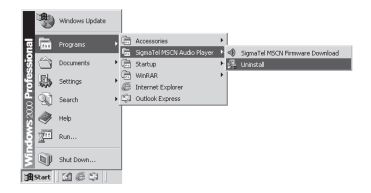

3. Si vous voulez abandonner la désinstallation, vous pouvez cliquer sur le bouton Annuler dans la fenêtre qui s'affiche maintenant. Dans le cas contraire, vous apercevez la prochaine fenêtre.

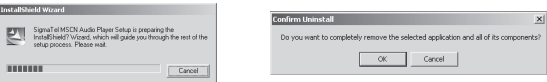

ल

[Frish ] [Frist]

4. Cliquez sur le bouton OK pour lancer la désinstallation des gestionnaires et suivez les instructions qui sont visualisées à l'écran.

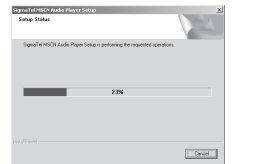

5. Cliquez sur le bouton Terminer pour achever la désinstallation.

### <span id="page-29-0"></span>**ELIMINATION DES PROBLEMES**

#### Pourquoi n'est-il pas possible d'écouter certains titres MP3 ?

Seuls des titres dans le niveau 3 de MPEG1, MPEG2 et MPEG2.5 appartiennent au standard MP3. La reproduction d'autres formats n'est possible que si vous les convertissez avec un logiciel correspondant.

#### Pourquoi les valeurs concernant la capacité de mémoire et affichées dans le système d'exploitation ne sont-elles pas conformes à celles qui figurent sur l'onglet ?

Le logiciel dans le lecteur occupe une petite partie de la mémoire. Cela n'est pas pris en considération dans les standards actuels.

#### Davantage sur les fichiers WAV

Cet appareil soutient les fichiers WAV seulement dans le format IMA-ADPCM. Si des fichiers WAV d'un autre format WAV doivent être mémorisés sur l'appareil, vous devez créer un nouveau dossier et y mémoriser les fichiers WAV correspondants. Ne mémorisez en aucun cas des fichiers WAV d'un autre format WAV dans le répertoire racine ou dans le dossier VOICE car cela peut provoquer un fonctionnement erroné du lecteur lors de la reproduction de tels fichiers.

#### A quoi est dû un accès lent aux fichiers MP3 ?

Si des fichiers sont effacés ou utilisés en permanence pendant un intervalle de temps prolongé, la mémoire flash est fragmentée, comme cela est aussi le cas pour les disques durs. Cela mène à une réduction de la vitesse de travail.

#### Comment procéder si le pilote du lecteur MP3 a été endommagé ?

Normalement, une action erronée est à l'origine de ce phénomène. Vous trouverez des remarques sur la marche à suivre dans le paragraphe «Actualisation / Nouvelle installation».

#### Comment procéder si le lecteur MP3 ne fonctionne pas correctement, par exemple, s'il s'éteint ?

Si des états de service irréguliers surgissent, éteignez l'appareil avec le bouton de mise sous/hors tension et enclenchez-le à nouveau. Redémarrez l'appareil pour qu'il fonctionne à nouveau dans le mode de service normal.

#### Que faire s'il n'est plus possible d'enclencher l'appareil après qu'il soit resté inutilisé pendant une période prolongée ?

Afin de permettre la plus longue durée de vie possible de la pile aux ions de lithium intégrée, un circuit de protection veille à ce que l'appareil ne puisse pas être enclenché si la pile est déchargée. Dans ce cas, l'appareil doit être connecté à un PC ou à un chargeur, puis être rechargé. Un fonctionnement normal est à nouveau possible dès que l'opération de recharge est terminée.

#### Que faire si le lecteur joue de la musique, mais qu'il ne réagit plus à aucune touche ?

La fonction LOCK est activée. Pousser la touche LOCK dans la direction contraire au sens de la flèche.

### <span id="page-31-0"></span>**SPECIFICATION**

Capacité de la mémoire flash : 512 Mo/1 Go Interface : USB2.0 Durée d'enregistrement maximale : 32/64 heures Jusqu´à 8 heures de musique Dimensions : 70 mm x 35 mm x 13,5 mm Poids : 35 g Alimentation en courant : pile aux ions de lithium intégrée rechargeable Type de mémoire : mémoire flash intégrée Formats de données soutenus : MP3 (niveau 3 du MPEG1, MPEG2, MPEG2.5), WMA Microphone : microphone à condensateur intégré Entrée : LINE IN Sortie : sortie d'écouteurs stéréo avec une impédance supérieure à 8 ohms Fréquence à ondes ultracourtes : 87,5 - 108MHz

Température de service : 0°C - 40°C

<span id="page-32-0"></span>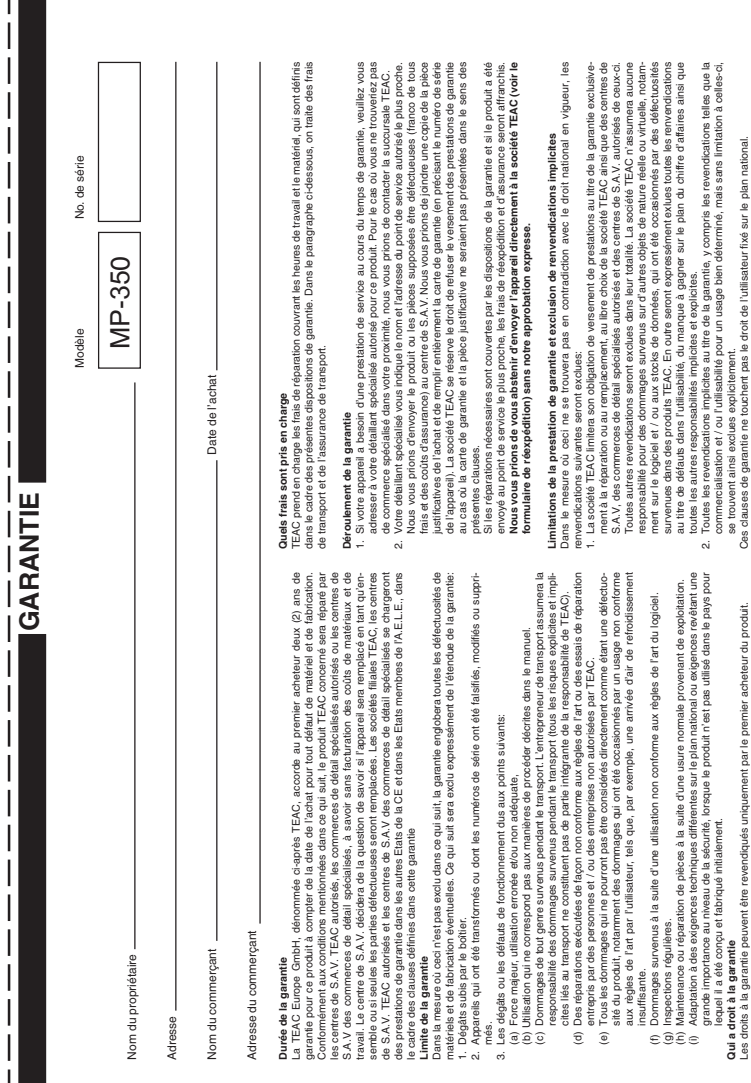

 $\begin{array}{c} \n\downarrow \\ \n\downarrow \n\end{array}$ 

# **TEAC Europe GmbH TEAC Europe GmbH** Bahnstraße 12 Bahnstraße 12 DSPD

65205 Wiesbaden-Erbenheim 65205 Wiesbaden-Erbenheim Allemagne

TEAC Europe GmbH, DSPD:<br>Bahnstraße 12, 65205 Wiesbaden-Erbenheim, Allemagne Bahnstraße 12, 65205 Wiesbaden-Erbenheim, Allemagne **TEAC Europe GmbH**, DSPD: Internet: www.teac.de Internet: www.teac.de

64546 Mörfelden-Walldorf, Allemagne 64546 Mörfelden-Walldorf, Allemagne TEAC Service Center:<br>TEAC Service Centre Europe<br>Hessenring 25 TEAC Service Centre Europe **TEAC Service Center:** www.teac.de/rma www.teac.de/rma Hessenring 25